## **Phylogenetic Tree Viewer**

The Phylogenetic Tree Viewer is intended to display a phylogenetic tree built from an alignment or loaded from a file (e.g. a Newick file).

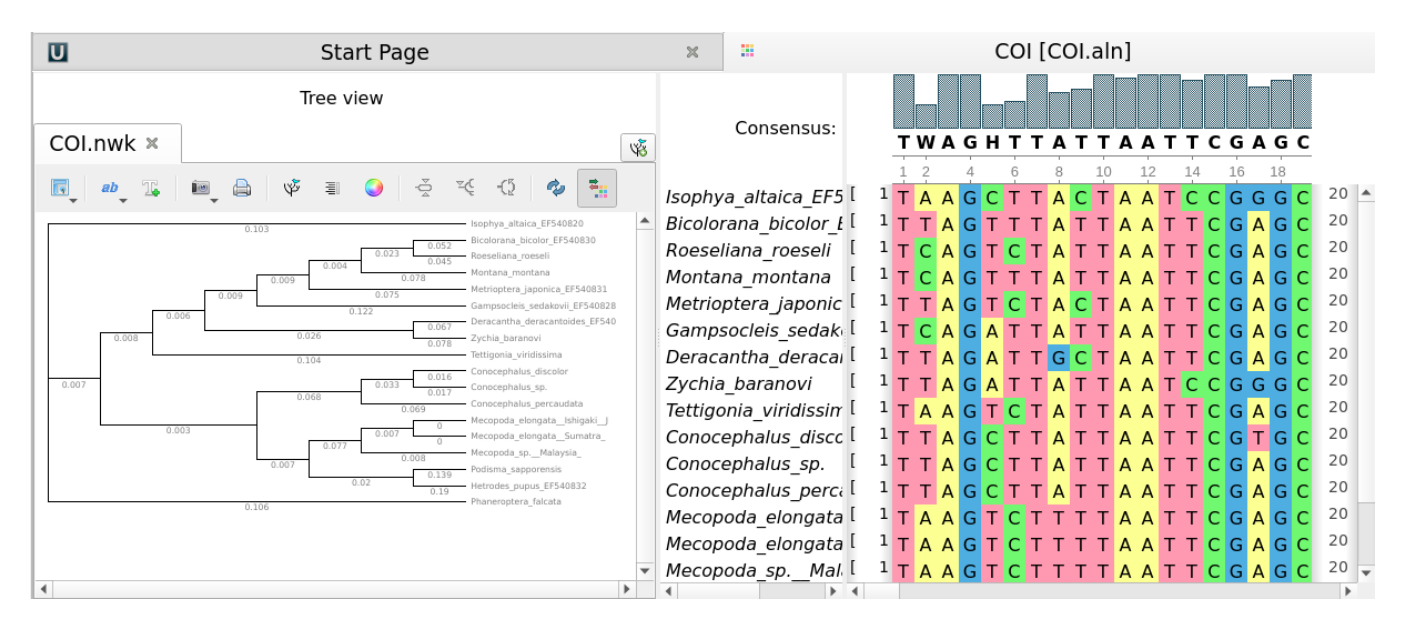

By default, a phylogenetic tree is synchronized with the corresponding alignment.

To disable/enable synchronization use the Tree and Alignment synchronization button.

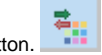

To load a tree from a file follow the instruction described in the [Opening Document](https://doc.ugene.net/wiki/display/UM/Opening+Document) paragraph or use the Tree settings tab of the Options Panel. For example, you may open the \$UGENE\data\samples\Newick\COI.nwk sample file provided within UGENE package.

To build a tree from a multiple sequence alignment see the [Building Phylogenetic Tree](https://doc.ugene.net/wiki/display/UM/Building+Phylogenetic+Tree) paragraph.

To learn what you can do with a tree using UGENE Phylogenetic Tree Viewer read the documentation below.

- [Tree Settings](https://doc.ugene.net/wiki/display/UM/Tree+Settings)
	- [Selecting Tree Layout and View](https://doc.ugene.net/wiki/display/UM/Selecting+Tree+Layout+and+View)
	- [Modifying Labels Appearance](https://doc.ugene.net/wiki/display/UM/Modifying+Labels+Appearance)
		- [Showing and Hiding Labels](https://doc.ugene.net/wiki/display/UM/Showing+and+Hiding+Labels)
			- [Aligning Labels](https://doc.ugene.net/wiki/display/UM/Aligning+Labels)
		- [Changing Labels Formatting](https://doc.ugene.net/wiki/display/UM/Changing+Labels+Formatting)
	- [Adjusting Branch Settings](https://doc.ugene.net/wiki/display/UM/Adjusting+Branch+Settings)
	- [Adjusting Tree nodes](https://doc.ugene.net/wiki/display/UM/Adjusting+Tree+nodes)
- [Zooming Tree](https://doc.ugene.net/wiki/display/UM/Zooming+Tree)  $\bullet$ 
	- [Working with Clade](https://doc.ugene.net/wiki/display/UM/Working+with+Clade)
		- [Selecting Clade](https://doc.ugene.net/wiki/display/UM/Selecting+Clade)
		- [Collapsing and Expanding Branches](https://doc.ugene.net/wiki/display/UM/Collapsing+and+Expanding+Branches)
		- $\bullet$ [Swapping Siblings](https://doc.ugene.net/wiki/display/UM/Swapping+Siblings)
		- $\bullet$ [Zooming Clade](https://doc.ugene.net/wiki/display/UM/Zooming+Clade)
		- [Adjusting Clade Settings](https://doc.ugene.net/wiki/display/UM/Adjusting+Clade+Settings)
	- [Changing Root](https://doc.ugene.net/wiki/display/UM/Changing+Root)
- [Exporting Tree Image](https://doc.ugene.net/wiki/display/UM/Exporting+Tree+Image)
- **[Printing Tree](https://doc.ugene.net/wiki/display/UM/Printing+Tree)**